# **Guide utilisateur**

## *Yealink* **T41, T42 & T54**

**v2.1**

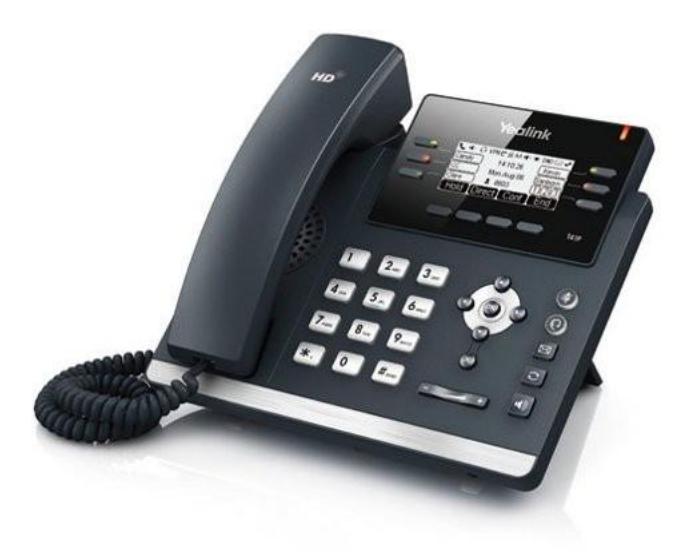

## **Récapitulatif**

- 6 touches de fonctions programmables (raccourci ou supervision de poste)
- Ecran LCD noir & blanc
- Mains-libres
- 2 ports Ethernet 10/100 (modèle T41) ou 10/100/1000 (modèle T42, T54), auto-alimenté PoE
- Prise casque RJ9

## **Icones du téléphone**

Liste des symbôles apparaissant sur l'écran du téléphone lors de l'usage des différentes fonctions :

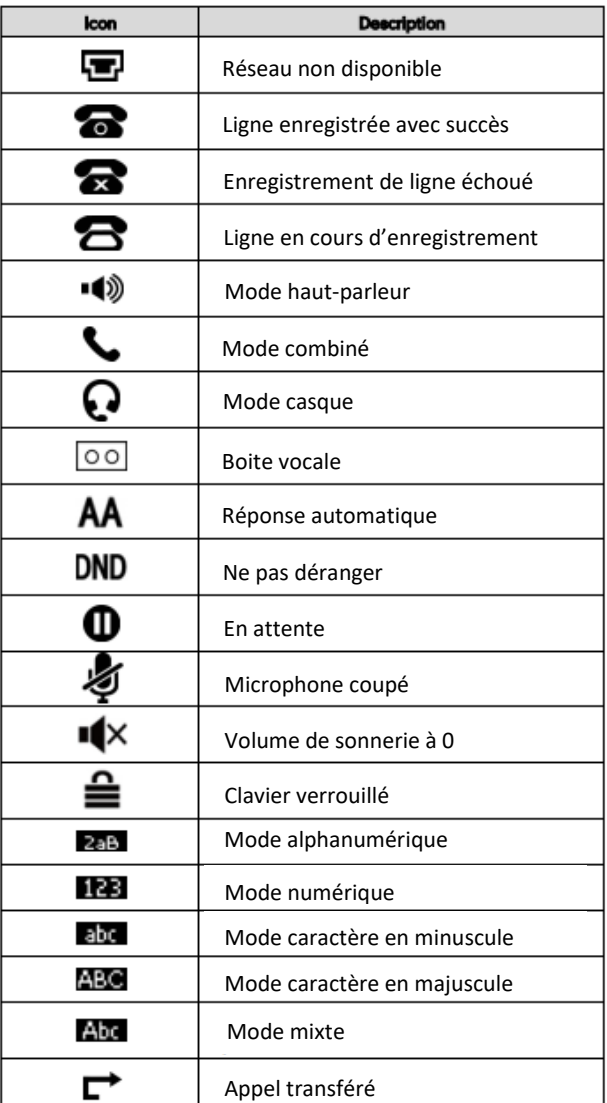

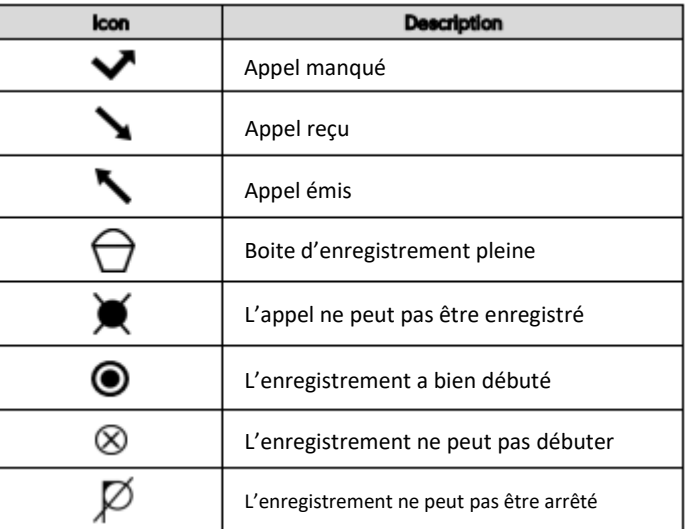

## **Utilisation de votre téléphone en mode statique**

#### **Historique = Journal des appels**

1. Appuyez sur la touche « **Historique** » lorsque le téléphone est inactif, puis appuyez sur les flèche haut et bas pour parcourir la liste.

Les appels **émis** par Les appels **reçus** par Les appels **redirigés** sont signalés par le sigle Les appels **manqués** sont signalés par le sigle

- 2. Sélectionnez une entrée de la liste, vous pouvez :
	- Appuyez sur « **Supprimer** » pour effacer l'entrée.
	- Appuyez sur « **Option** » pour faire apparaître de nouvelles fonctions. Vous pouvez alors :
		- o Sélectionner « **Détail** » pour voir toutes les informations ;
		- o Sélectionner « **Ajouter au contact** » pour ajouter une entrée dans l'annuaire du poste ;
		- o Sélectionner « **Ajouter à la liste noire** » pour blacklister le contact et ainsi l'empêcher de vous contacter à l'avenir ;
		- o Sélectionner « **TtSuppr** » pour supprimer toutes les entrées de l'historique ;
	- Appuyez sur « **Env.** » pour appeler le numéro sélectionné.

#### **Répertoire** (accessible par l'option du menu)

Le répertoire du téléphone est indépendant de l'annuaire d'entreprise qui ne peut être géré que par l'interface Web d'administration [: http://smartteelecom.sophia-services.sewan.fr](http://smartteelecom.sophia-services.sewan.fr/) (voir l'administrateur du site pour obtenir les modalités d'accès). Le répertoire du téléphone vous permet de conserver des données localement qui ne seront pas partagées avec les autres utilisateurs du système téléphonique.

#### **Pour ajouter un contact :**

- 1. Appuyez sur Répertoire lorsque le téléphone est inoccupé puis choisissez le groupe souhaité.
- 2. Appuyez sur Ajout contact.
- 3. Entrez un nom de contact unique dans le champ Nom et les numéros de téléphones dans les champs correspondants.
- 4. Appuyez sur « Enregistrer » pour sauvegarder les modifications.

#### **Pour modifier un contact :**

- 1. Appuyez sur Répertoire lorsque le téléphone est inoccupé puis choisissez le groupe souhaité.
- 2. Appuyez sur les flèches du haut ou du bas pour choisir le contact, appuyez sur Option puis sélectionnez « Détail » dans la liste.
- 3. Modifiez les informations du contact.
- 4. Appuyez sur « enregistrer » pour sauvegarder les modifications.

#### **Pour supprimer un contact :**

- 1. Appuyez sur Répertoire lorsque le téléphone est inoccupé puis choisissez le groupe souhaité.
- 2. Appuyez sur les flèches du haut ou du bas pour choisir le contact, appuyez sur Option puis sélectionnez « Effacer » dans la liste.
- 3. Appuyez sur OK lorsque l'écran affiche « Effacer le contact ? ».

#### **Ajustement du volume**

Appuyez sur pendant un appel pour ajuster le récepteur volume du combiné, du haut-parleur ou du casque.

Appuyez sur  $\boxed{\cdot \cdot \cdot}$  lorsque le téléphone est inoccupé pour ajuster le volume de la sonnerie.

#### **Emettre un appel**

#### **Émettre un appel**

#### **Mode combiné**

Composez le numéro de téléphone de destination puis décrochez le combiné ou appuyez sur « **Env.** » si vous avez déjà décroché le combiné avant de composer le numéro.

#### **Mode mains-libres**

Composez le numéro de destination et appuyez sur la touche **ou « Env.** » sous l'écran.

#### **Mode casque**

Composez le numéro de destination et appuyez sur la touche  $\left( \textbf{Q} \right)$ .

#### Notes :

- En cours d'appel, pour passer d'un mode à l'autre, appuyez sur la touche correspondante :  $\ket{\ket{\psi}}$ ou  $\ket{\text{Q}}$ .
- L'émission d'un appel en externe se fait sans indicatif ou préfixe de numérotation (ex. : 0).
- Si aucun plan de numérotation spécifique n'a été programmé, tapez 4 puis les deux ou trois derniers chiffres du numéro du correspondant pour appeler un correspondant (ex. : 400, 4021).
- Pour annuler une frappe, appuyez la touche contextuelle « **Supprimer** » sous l'écran.
- Pour annuler la composition du numéro d'un appel en cours, appuyez sur « **Annuler** ».
- Pour ne pas être entendu par votre interlocuteur, il est possible de couper le microphone en appuyant sur la touche  $\bullet$  du clavier.

- Pour émettre un 2 <sup>e</sup> appel, mettez votre 1er correspondant en attente en appuyant sur « **Attente** » puis appuyez sur « **Nouv App** ». Composez ensuite le numéro et appuyez sur « **Env.** ».

#### **Utiliser l'Annuaire pour composer le numéro**

**Appuyez** sur le bouton « **Annuaire** » sur l'écran LCD.

Parcourir le répertoire avec les flèches directionnelles puis une fois sur le bon contact, appuyer sur « **Env.** ».

#### **Pour rechercher un contact par son nom :**

**Appuyez** sur « **Annuaire** », puis tapez votre rechercher à l'aide du clavier.

**Saisissez** les premières lettres du nom du contact.

*(pour saisir des chiffres à l'aide des touches du clavier passer en mode numérique : appuyez la touche "ABC" de l'écran LCD jusqu'à ce que "123" s'affiche à la place).*

**Sélectionnez** le contact à l'aide des flèches directionnelles et appuyez sur « **Env.** » pour lancer l'appel.

#### **Emettre un appel vers les derniers numéros de téléphone composé (Bis/Rappel)**

Appuyez sur la touche  $\boxed{\circ}$  du clavier, sélectionnez le dernier appel émis puis appuyez sur la touche « **Env.** ».

Pour prendre l'appel en mode combiné, décrochez ce dernier. Pour le mode casque, appuyez sur la touche  $\odot$ 

#### **Prise et gestion d'appels**

#### **Prendre un appel**

**Mode combiné** : décrochez le combiné.

**Mode mains libres** : appuyez sur la touche  $\blacksquare$  ou appuyez sur la touche « **Répondre** » de l'écran.

**Mode mains libres** : appuyez sur la touche ...

#### **Rejeter un appel**

Lors de la réception d'un appel, appuyez sur la touche « **Rejeter** » de l'écran LCD ou sur la touche croix ( **X** ) du clavier, l'appel est transféré vers la destination programmée pour le « renvoi sur occupation ».

Si aucun renvoi n'a été programmé sur occupation, le correspondant reçoit une tonalité d'occupation et l'appel raccroche.

Il est aussi possible d'appuyer sur la touche « **Silence** » de l'écran pour arrêter la sonnerie de l'appel en cours. Le correspondant est alors redirigé naturellement vers le « renvoi sur non-réponse » programmé.

#### **Mettre un appel en attente**

#### **Mise en attente**

Au cours de l'appel, appuyez sur la touche de l'écran LCD « **Attente** » : le correspondant est mis en attente.

#### **Reprise d'appel**

Pour reprendre l'appel, presser sur la touche de l'écran « **Reprendre** », la ligne est récupérée.

#### **Transfert aveugle** (vous ne parlez pas avec le destinataire du transfert)

- 1. Appuyez sur la touche contextuelle « **Transf.** » pendant l'appel. L'appel est mis en attente.
- 2. Entrez le numéro auquel vous voulez transférer l'appel.
- 3. Appuyez sur la touche contextuelle « **TransB** ».

#### **Transfert supervisé ou consultatif**

- 1. Appuyez sur la touche contextuelle « **Transf.** » pendant l'appel. L'appel est mis en attente.
- 2. Entrez le numéro auquel vous voulez transférer l'appel puis appuyez sur la touche  $\mathbb{F}_{\text{max}}$  du clavier ou la touche « **Env.** » de l'écran.
- 3. Appuyez sur la touche « **Transf.** » lorsque votre correspondant est prêt à prendre l'appel.

Notes :

- Appuyez sur « **Annuler** » si le destinataire ne veut pas prendre l'appel.
- Vous pouvez « **Permuter** » entre les 2 correspondants en appuyant sur la touche de l'écran avant de compléter le transfert.

#### **Réaliser une conférence**

- 1. Appuyez sur la touche contextuelle « **Conf** » pendant un appel. L'appel est mis en attente.
- 2. Entrez le numéro du second participant puis appuyez sur la touche « **Env.** ».
- 3. Appuyez une seconde fois sur la touche « **Conf** » lorsque la personne répond. Tous les participants sont maintenant dans la conférence.
- 4. Raccrochez le combiné pour terminer la conférence.

#### Notes :

- La touche « **Attente** » permet de mettre les 2 correspondants de la conférence en attente. « **Reprendre** » permet de reprendre la conférence avec les mêmes correspondants.
- La touche « **Scinder** » termine la conférence en cours en gardant les correspondants en attente. Cela permet de recomposer une nouvelle conférence avec l'un des 2 participants.
- Pour mettre fin à la conférence et aux appels en cours appuyez sur « **Fin App** ».
- La touche « **Gérer** » permet d'accéder à plus de fonctions concernant la conférence :
	- \* « MutDist » permet de couper le micro du correspondant sélectionné ; « NonMuet » rétablit le micro ;
	- \* « Attente distant » met le correspondant sélectionné en attente ; « Reprendre » sort le correspondant de la mise en attente ;
	- \* « Supprimer » retire le correspondant sélectionné de la conférence.

#### **Terminer un appel**

Dans tous les cas la touche « **Fin App** » de l'écran termine l'appel en cours.

**Mode combiné** : Raccrochez le combiné.

**Mode mains libres** : Appuyez sur la touche

**Mode casque** : Appuyez sur la touche  $\left(9\right)$ .

## **Gérer les renvois d'appels**

Il est possible de configurer les renvois de plusieurs façons, soit depuis le poste, soit depuis l'interface de gestion administrateur disponible à l'adresse : [http://smartteelecom.sophia-services.sewan.fr](http://smartteelecom.sophia-services.sewan.fr/) (voir le responsable de votre site pour obtenir les codes d'accès personnalisés de votre interface).

#### **Programmation d'un renvoi depuis le poste**

#### **Pour activer le renvoi d'appel depuis les menus du téléphone**

- 1. Appuyez sur la touche « menu » lorsque le poste est inactif puis sélectionnez « Fonction » -> Renvoi d'appel
- 2. Sélectionnez le type de renvoi souhaité :

**Toujours renvoyer** : les appels entrants sont toujours renvoyés.

**Renvoi lorsque la ligne est occupée** : les appels entrants sont renvoyés lorsque le téléphone est occupé

**Renvoi lorsque le téléphone ne répond pas** : les appels entrants sont renvoyés lorsque le téléphone ne répond pas au bout d'un certain temps.

3. Entrez le numéro sur lequel vous voulez renvoyer les appels. Pour le renvoi lorsque le téléphone ne répond pas, saisissez aussi la durée d'attente avant le renvoi.

#### **Programmer un renvoi immédiat**

Composez le code de service **\*70** suivi du numéro désiré, un message vocal indique que le renvoi est actif. Par exemple, \*700607080910 active le renvoi vers le numéro de portable 0607080910.

#### **Désactiver le renvoi immédiat**

Composez de nouveau le code de service **#70** suivi du numéro vers lequel s'est effectué le renvoi, un message vocal indique que le renvoi est désactivé. Par exemple, #700607080910 désactive le renvoi vers le numéro de portable 0607080910.

#### **Consulter l'état du renvoi permanent**

Composez le **\*#70** pour connaître l'état du renvoi permanent sur votre poste.

Note : Pour effectuer un renvoi vers la messagerie vocale, composer **\*70\*55**. Pour le désactiver faites **#70\*55**.

#### **Renvoi sur occupation, sur non réponse ou sur non-connexion**

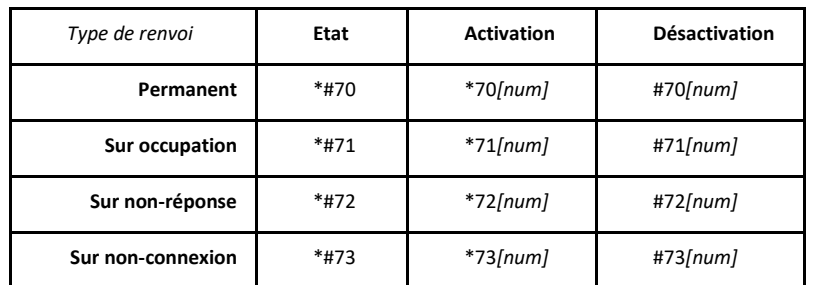

L'ensemble des codes de service utilisables avec votre téléphone est décrit dans une documentation accessible sur le sit[e http://centrex.smart-telecom.fr.](http://centrex.smart-telecom.fr/)

#### **Ne pas déranger**

Depuis l'écran d'accueil, appuyez sur la touche « **NPD** » de l'écran LCD.

Un symbole « **DND** » s'affiche en haut à droite de l'écran LCD. Dans ce mode, les correspondants ne peuvent plus vos joindre et les renvois ne sont pas actifs. Quand ils composent votre numéro, ils obtiennent une tonalité d'indisponibilité (souvent identique à la tonalité d'occupation).

Appuyez sur cette même touche pour sortir du mode « Ne Pas Déranger ». Le symbole « **DND** » disparaît.

Note : Le mode « Ne pas déranger » est activé au clavier en composant **\* 74**. Il est désactivé en composant **# 74**.

#### **Masquage du numéro / Blocage de l'identité**

Composez « **\*31** » pour **masquer** de manière permanente votre numéro.

Composez « **#31** » pour **afficher** à nouveau pour numéro.

Dans les deux cas, un message vocal indique l'état de la commande.

Pour masquer temporairement un appel téléphonique, composez « **#31#**Numéro ».

Composez « **\*#31** » pour connaître l'**état** du blocage d'identité.

#### **Interception d'appels**

Cette fonction permet d'intercepter des appels au sein de votre entreprise.

#### **Interception générale**

Lors d'un appel entrant vers un autre poste composez « **\*8** ».

#### **Interception ciblée**

Lors d'un appel entrant vers un poste donné, composez « **\*8** » suivi du numéro raccourci ou du numéro complet du poste que vous voulez intercepter puis décrochez le combiné. Par exemple « **\*8**410 » intercepte le poste dont le numéro raccourci est 410.

#### **Interception par touche programmée**

Lors d'un appel entrant sur l'un des postes supervisés, appuyez sur la touche de supervision correspondante programmée sur votre poste, qui lors d'un appel entrant clignotera.

La programmation d'une touche de supervision se réalise à l'aide de l'interface Web (cf. ci-dessous).

#### **Configuration et utilisation des touches de fonctions**

Les touches de fonction peuvent être des touches de raccourcis ou de supervision. Sur le T42S vous disposez de 6 touches qui permettent de programmer 15 fonctions au total. En effet, la touche située dans le coin droit de l'écran vous permet de basculer entre 3 écrans numérotés « 1 », « 2 » et « 3 ». Le numéro d'écran actif apparaît en blanc sur fond noir (ex : 1).

La programmation d'une touche de supervision se réalise à l'aide de l'interface de gestion [http://smarttelecom.sophia-services.fr.](http://smarttelecom.sophia-services.fr/) A partir de cette interface, cliquez sur l'option de menu « Touches de fonction » dans le menu situé à gauche de l'écran pour afficher la zone de saisie :

 $\blacktriangledown$  Touches de fonction Ennetion Contact Infinité 01 Supervision  $\triangledown$  Amélie Travers (+33123456780) Amélie Travers  $\odot$ 02 Raccourci  $\bullet$  0123456789 **Antoine Debout**  $\odot$  $03$  $\cdot$  $\odot$ Ajouter une touche de fonction

Par défaut aucune touche n'est programmée dans votre poste. Il faut commencer par ajouter des lignes vides en cliquant sur le bouton « (+) » sous la liste.

#### **Programmation et activation de touches de raccourci**

Les touches de raccourci vous permettent de composer un numéro en appuyant sur une seule touche. **Programmation**

Sélectionnez la fonction « Raccourci » dans la liste déroulante puis saisissez le numéro dans la zone « Contact » et enfin le nom dans la zone « Intitulé ». Une fois toutes les lignes saisies, sauvegardez la nouvelle configuration en cliquant sur le bouton disquette  $\Box$ .

L'interface vous propose de redémarrer le poste téléphonique pour que celui-ci recharge sa configuration.

#### **Utilisation**

Pour générer un appel depuis la touche raccourci, appuyez sur l'écran la touche correspondante.

#### **Programmer et activer des touches de supervision**

La supervision d'un téléphone permet de répondre aux appels destinés au poste supervisé et d'émettre des appels vers celui-ci en appuyant sur la touche de fonction qui lui est associée.

#### **Visualisation de l'état du poste supervisé**

Lorsque la diode de la touche est allumée de manière constante, le poste supervisé est en ligne, lorsqu'elle clignote, le poste supervisé est en train de recevoir un appel.

#### **Prendre l'appel d'un téléphone supervisé**

La touche correspondante au poste supervisé clignote, appuyez dessus pour intercepter l'appel.

#### **Messagerie vocale**

Pour que la messagerie vocale enregistre les appels de vos correspondants il convient de programmer un renvoi d'appels vers celle-ci (cf. Gérer les renvois d'appels).

#### **Présence d'un nouveau message vocal**

Un nouveau message vocal est annoncé par l'affichage du symbole 00 sur l'écran du poste et par le clignotement de la LED rouge en haut et à droite du téléphone.

#### **Consulter la messagerie vocale depuis le téléphone**

Il suffit d'appuyer sur le bouton  $\boxed{3}$  du clavier du téléphone pour accéder à la messagerie vocale et consulter vos messages.

Laissez-vous guider ensuite par le guide vocal pour écouter, enregistrer et effacer les messages.

#### **Consulter la messagerie vocale depuis l'extérieur**

Depuis l'extérieur, composez votre numéro de poste, à l'écoute de l'annonce d'accueil appuyez sur la touche **#**, puis composez votre code de messagerie à 4 chiffres suivi par la touche **#**.

#### **Paramétrer la messagerie**

Appuyez sur le bouton  $\boxed{13}$  pour accéder à votre messagerie vocale. Un guide vocal vous permet aux différentes fonctions de la messagerie. Par exemple, le choix 4 vous permet d'enregistrer l'annonce d'accueil de votre messagerie vocale.

Note : La configuration du code PIN d'accès à la messagerie ou de certains paramètres se réalise à l'aide de l'interface de gestion [http://smarttelecom.sophia-services.fr.](http://smarttelecom.sophia-services.fr/)

#### **Parquer l'appel**

Vous pouvez parquer un appel pour le reprendre sur un autre téléphone.

Lorsque vous êtes en ligne composez **\*96**

Une annonce vous invite à composer le numéro du poste vers lequel transférer l'appel ou **#** pour le laisser sur le même poste.

Composez ensuite le **#96** pour récupérer l'appel. Une nouvelle annonce vous demande de saisir le numéro sur lequel l'appel a été parqué suivi de **#**. Tapez **#** pour récupérer l'appel.

Pendant le temps où l'appel est parqué, la musique d'attente est diffusée à votre correspondant.

### **Usage d'une clé USB**

#### **Mise en service**

**Insérez** une clé USB au dos de l'appareil. L'écran indique après quelques secondes : « **Clé USB connectée** ».

#### **Accès**

Pour parcourir le contenu de la clé USB à partir de votre poste, appuyez sur la touche « **Menu** » puis sélectionnez « **7. USB** ». Le menu suivant apparaît à l'écran :

#### **1. Parcourir les fichiers audios**

*Affiche la liste des fichiers présents dans le répertoire « Audio Record ». Ce sont les enregistrements audios que vous avez réalisés précédemment. Il est possible de les supprimer et les écouter et appuyant sur « Lire » qui affiche une nouvelle fenêtre de gestion. Appuyez sur la touche si vous désirez les écouter par le haut-parleur.*

#### **2. Espace de stockage**

*Indique la taille mémoire de la clé et sa capacité d'enregistrement.*

#### **Enregistrement d'une conversation**

Lorsque vous êtes en ligne et que vous avez une clé USB insérée au dos de l'appareil, appuyez sur la touche « **Plus** » en bas et à droite de l'écran pour afficher la suite du menu. Démarrez l'enregistrement audio en appuyant sur la touche « **DémEnreg** ». Une fois l'enregistrement en cours, il est possible de le terminer en appuyant sur « **Plus** » puis « **ArrEnreg** » ou de le mettre en pause en appuyant sur « **Plus** » puis « **PauseEnreg** ».

Le fichier est stocké sur la clé USB au format WAVE PCM 8bits Mono 16kHz dans un répertoire nommé « Audio Record ». Le nom du fichier est formé par la date et l'heure d'enregistrement.

## **Réglages du poste**

#### **Sonnerie et volume**

Appuyez sur la touche 6 du schéma du poste présent plus bas (touche de régagle du volume) et ajuster selon besoin.

Sonnerie : aller dans Menu/Paramètres/Paramètres de base/Tonalités et sélectionner la sonnerie désirée.

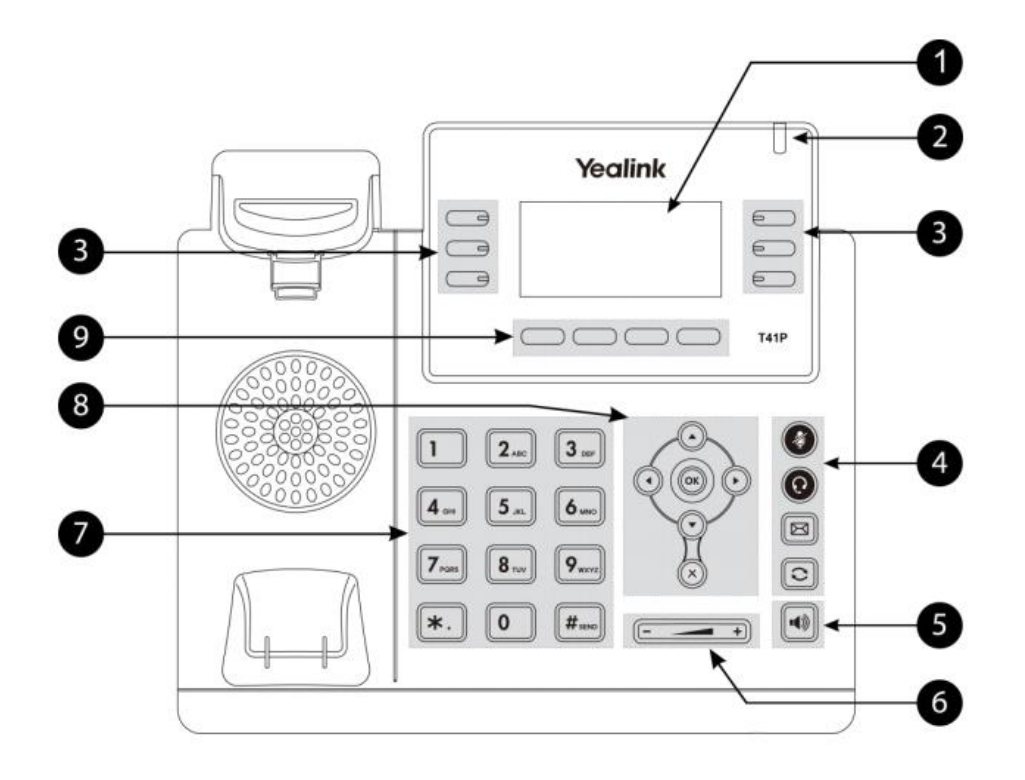

#### **Description des touches du poste**

- 1. Ecran LCD : donne des informations sur les appels, messages, touches programmables, l'heure, la date ainsi que les détails ci-dessous :
	- -Information d'appel : Identifiant de l'appelant (ID), durée de l'appel
	- -Informations activées via les icones (par exemple DND)
	- -appels manqués, ou informations sur le second appel entrant
	- -texte d'information (exemple : fichiers en cours de sauvegarde merci de patienter)
	- -Heure et date
- 2. LED Power : Indique le statut du téléphone (en fonctionnement, message reçu, etc.)
- 3. Touche de prise de ligne / touche de supervision : pour activer 6 touches de prise de ligne ou de supervision (voir votre administrateur réseau)
- 4.1. Touche Mute  $\left(\bullet\right)$ : permet de couper le micro du téléphone
- 4.2. Touche casque  $\bigodot$ : touche pour activer désactiver le mode casque
- 4.3. Touche de message  $\boxed{\boxtimes}$ : permet d'accéder à la messagerie vocale
- 4.4. Touche Bis  $\boxed{\bigcirc}$ : pour recomposer les derniers numéros émis
- 5. Touche haut-parleur  $\lceil \cdot \cdot \rceil$ : permet de basculer en mode mains libres
- 6. Touche de volume  $\boxed{e \rightarrow e}$  : Pour ajuster le volume du casque, combiné, haut-parleur et sonnerie
- 7. Clavier
- 8.  $\binom{1}{k}$  $\binom{2}{k}$  Bouton de navigation : pour se déplacer dans les menus du téléphone et sélectionner un élément

OK Pour confirmer les actions ou répondre à un appel entrant

× Pour annuler les actions ou rejeter un appel en cours

9. Touches contextuelles : les actions programmées s'affichent automatiquement sur l'écran LCD